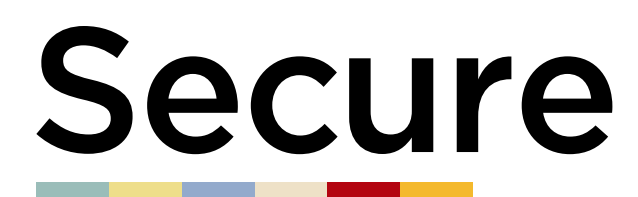

**LOCKER.RENTALS** 

## 2 SIMPLE WAYS TO RENT YOUR LOCKER.

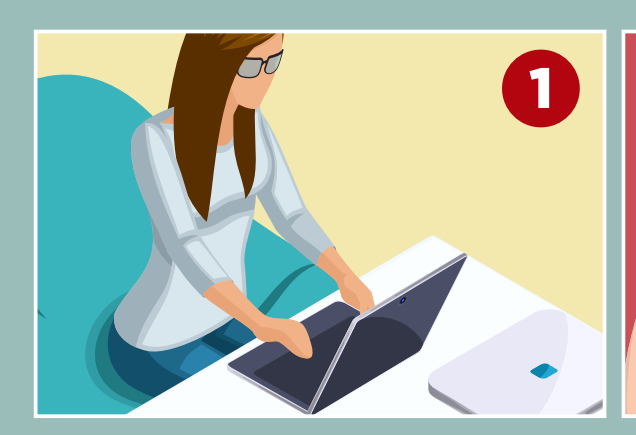

**Visit www.locker.rentals Scan this QR Code**

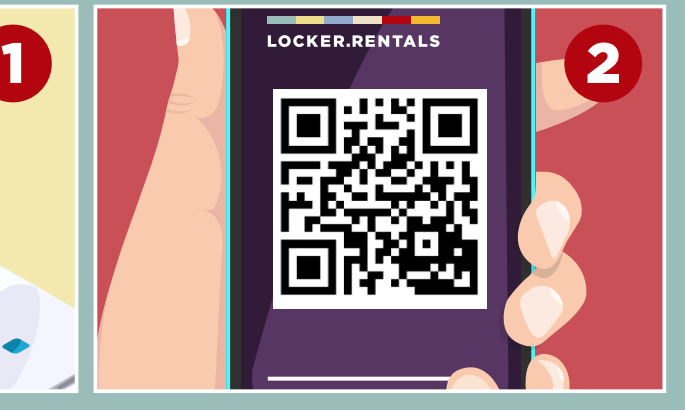

## **Once on the web app do the following:**

- Enter your **LOCATION**
- Choose your **PREFERRED LOCKER AREA** from the drop down menu (if available)
- Click on **CHECK AVAILABILITY**
- Where prompted enter your details and read and agree to the terms and conditions
- Click on **RENT LOCKER** and follow the instructions for entering your payment details
- You will then be emailed a locker code and the number of your locker compartment.

## **How to Access your Locker:**

- Go to the locker number detailed on your confirmation email
- Enter the **4 digit code** detailed on your confirmation email and open the lock
- Should you forget your code it can reissued by visiting **www.locker.rentals** and clicking on the re-issue my locker code link.